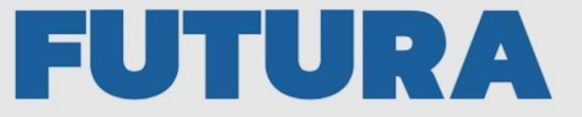

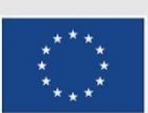

Finanziato dall'Unione europea NextGenerationEU

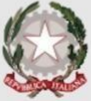

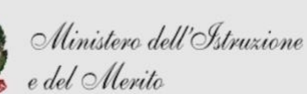

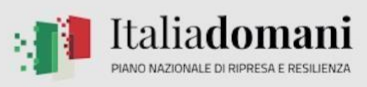

**ENDETERMINE LA SCUOLA<br>PER L'ITALIA DI DOMANI** 

## **ISTITUTO COMPRENSIVO SANTA CROCE CORSO DI FORMAZIONE CANVA AS 2023/2024**

### 2.MODALITA' PRESENTA

Sulla piattaforma Canva è possibile presentare in diverse modalità. Cliccare su "Presenta" in alto a destra e sezionare una delle seguenti modalità:

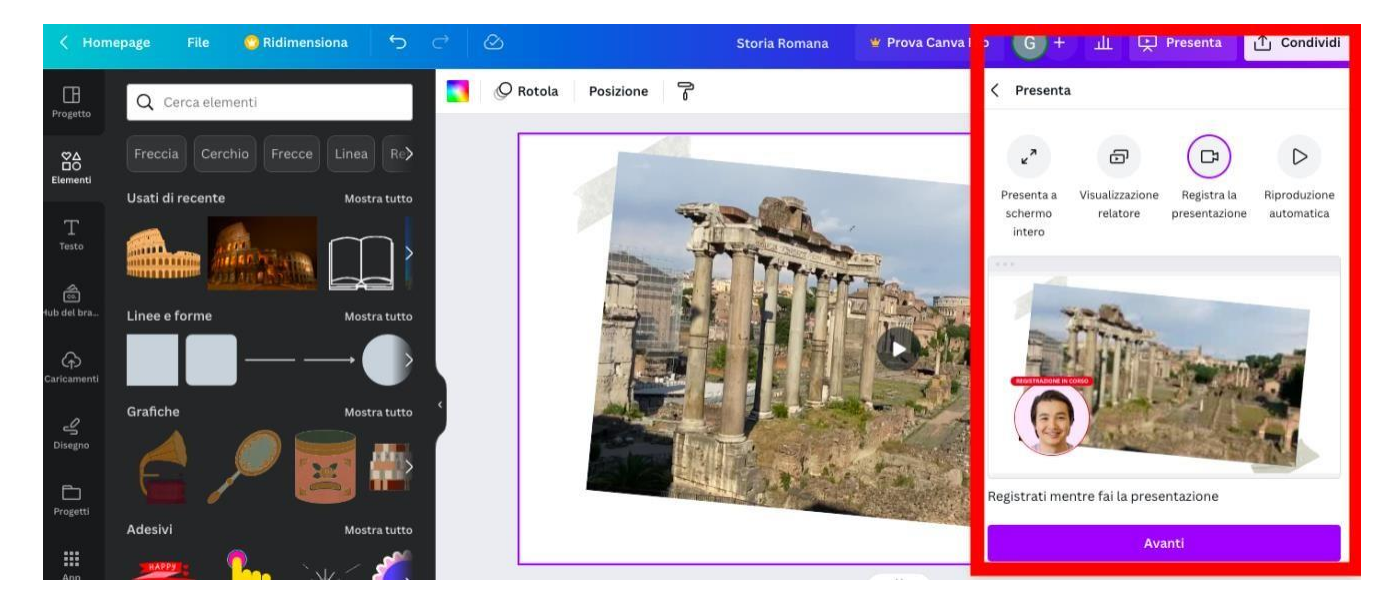

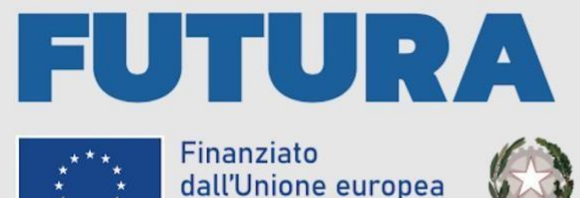

NextGenerationEU

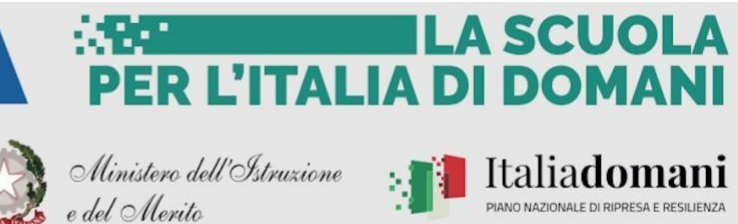

#### **PRESENTAZIONE A SCHERMO INTERO**: Presentazione standard

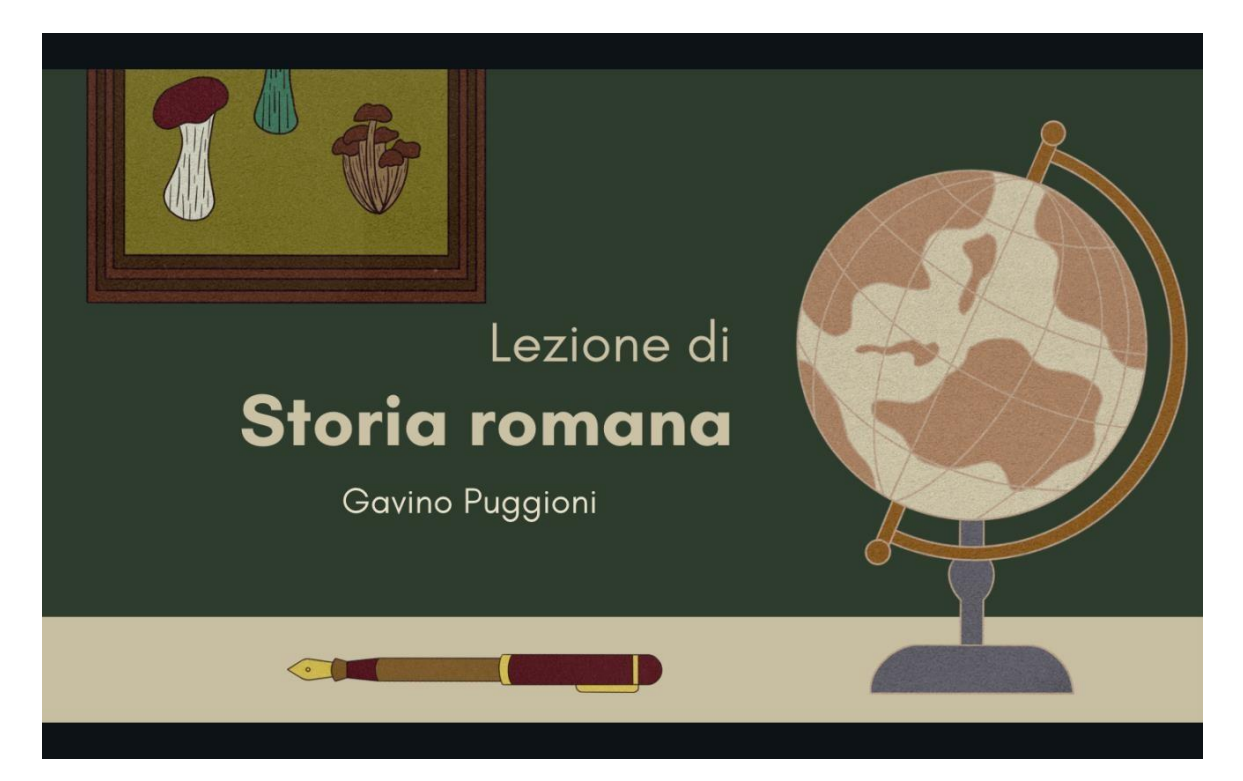

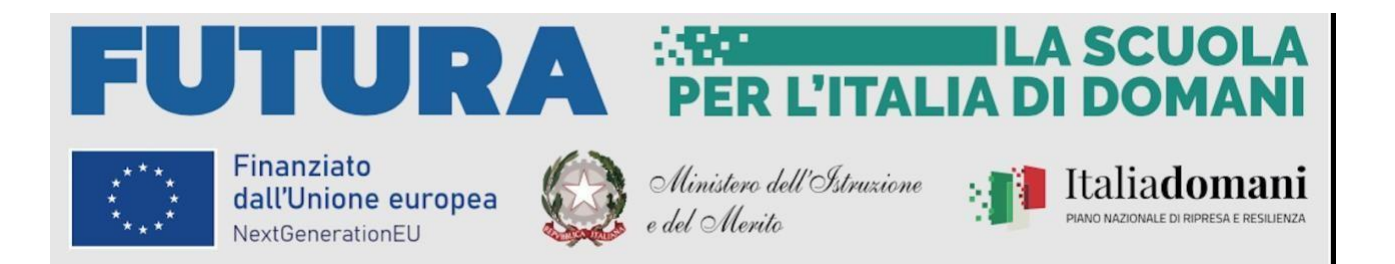

**VISUALIZZAZIONE RELATORE:** Possibilità di vedere due schermate. Una del relatore in cuiè possibile anche inserire delle note. Una del pubblico. Grazie a queste modalità possiamo tenere monitorato come il pubblico visualizza la nostra presentazione e prendere degli appunti in diretta, senza che il pubblico lo veda.

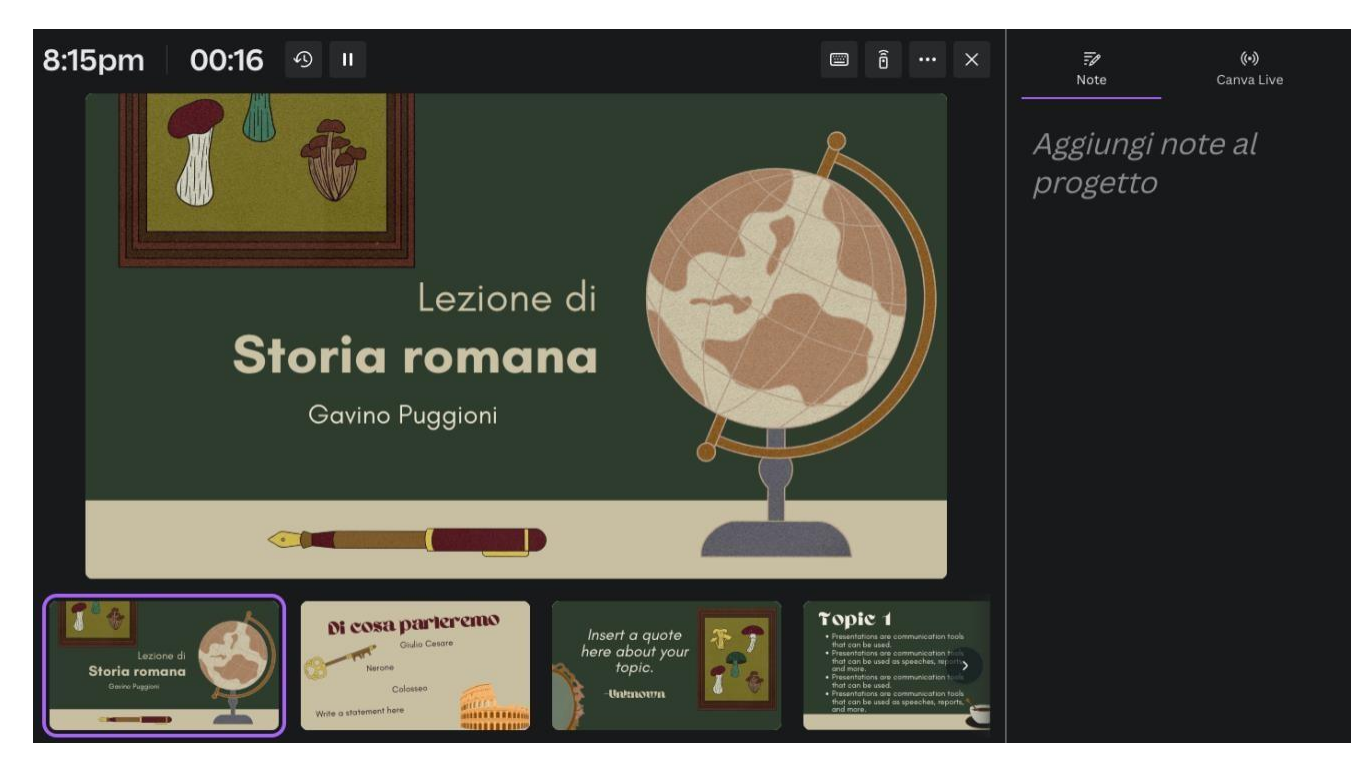

**PRESENTAZIONE REGISTRATA (REGISTRA LA PRESENTAZIONE):** E' possibile registrare una simulazione di presentazione. Oltre alle slide apparirà a lato anche la webcam e sarà possibile registrare il contenuto. Quindi sarà possibile, ad esempio, registrare una lezione per poi inviarla agli studenti o caricarla su Google Classroom.

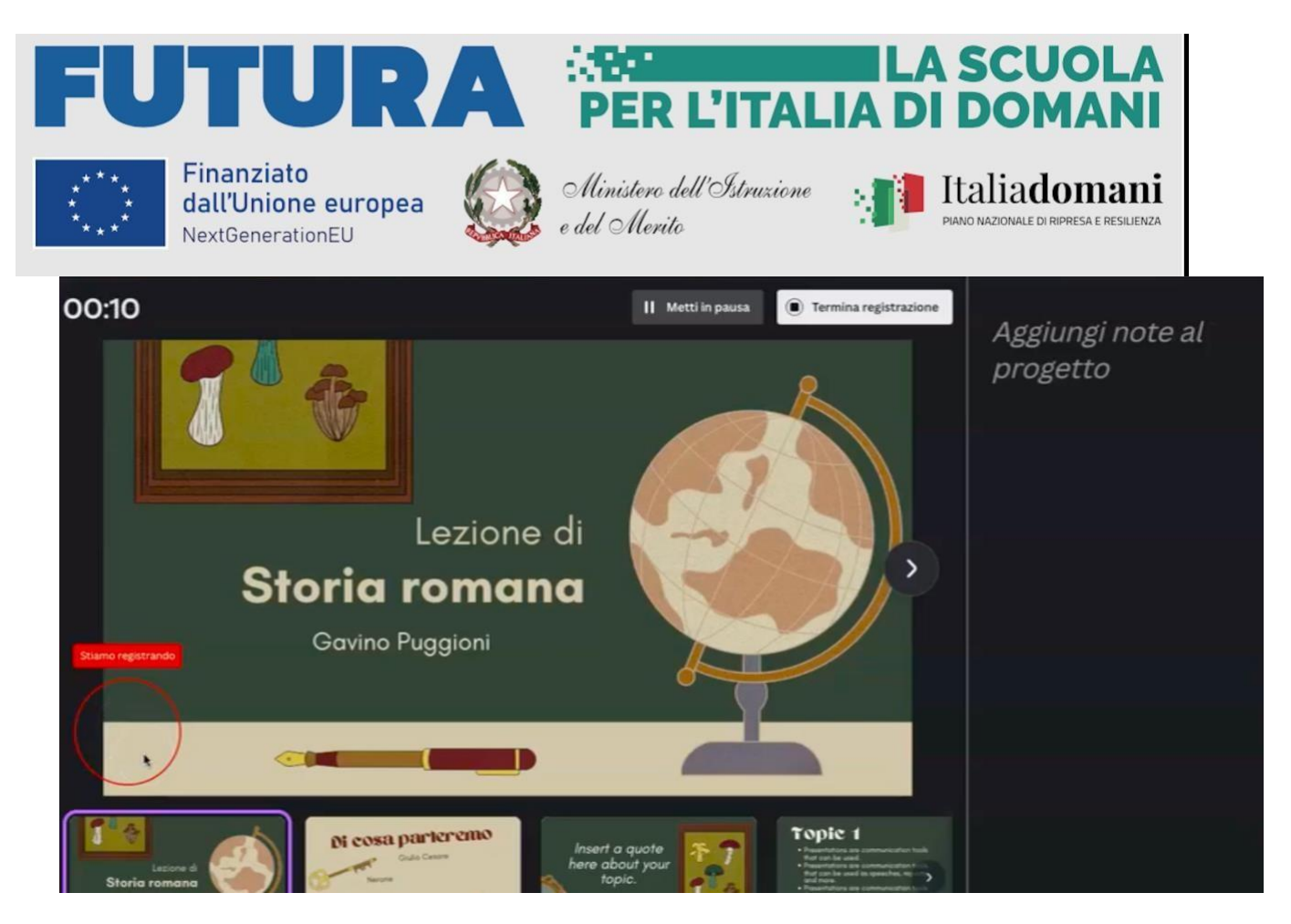

**PRESENTAZIONE AUTOMATICA:** Canva passa da una slide all'altra senza bisogno di intervenire. Possiamo pre-impostare gli intervalli di tempo tra una slide e l'altra

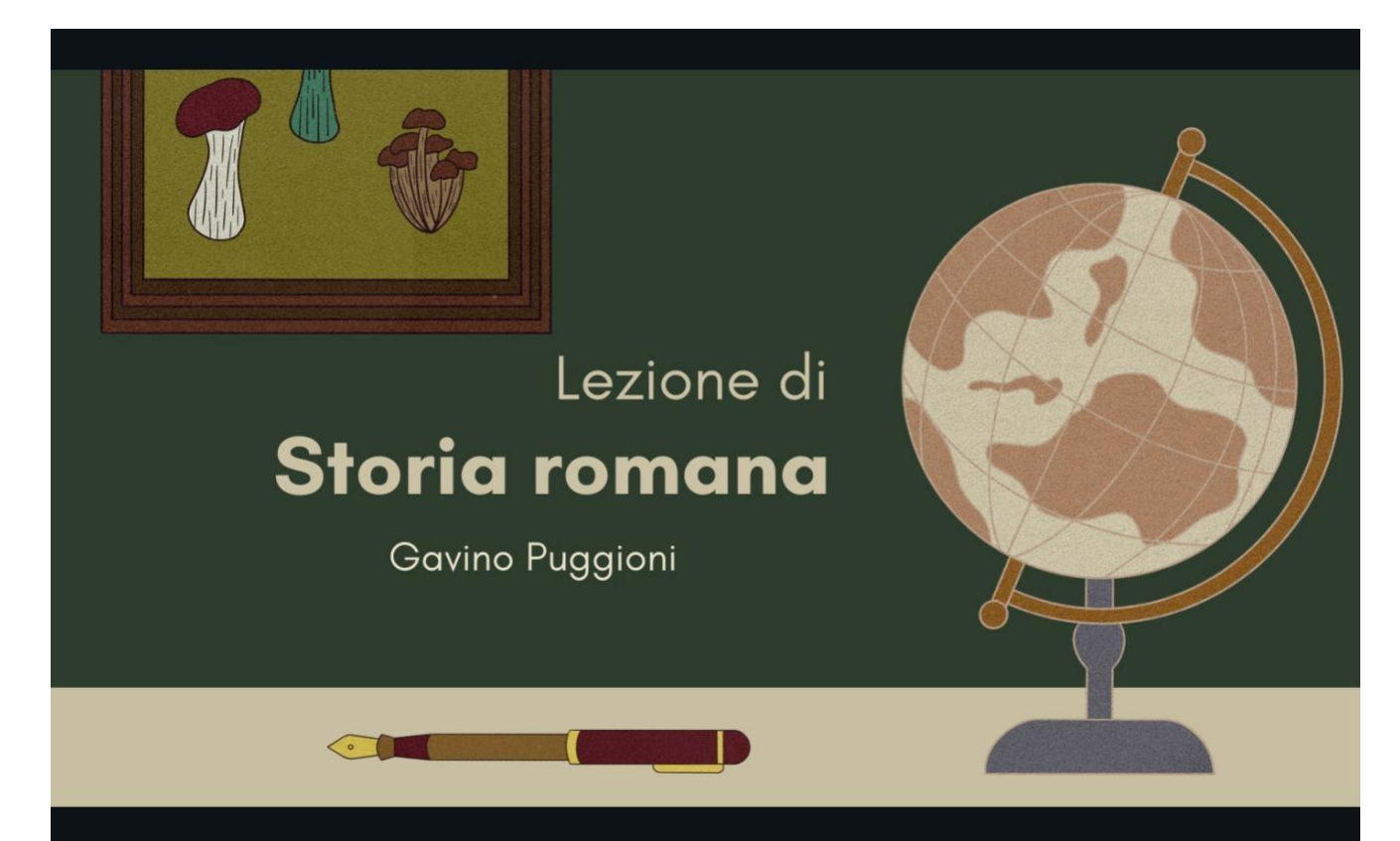

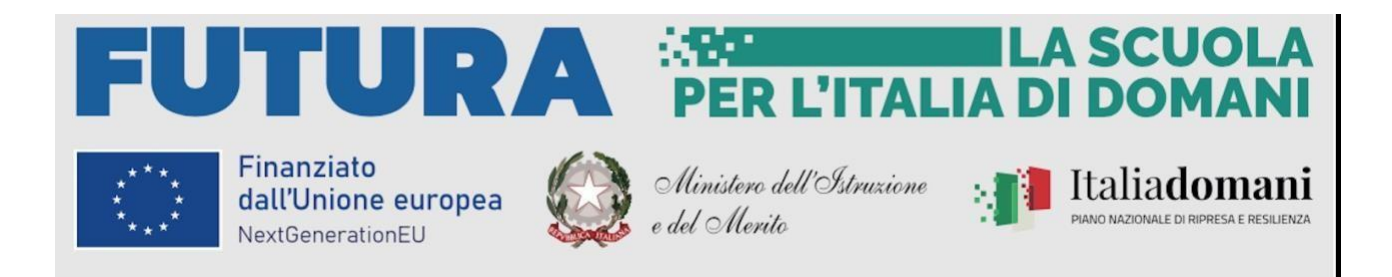

# 2.MODALITA' CONDIVIDI

Sulla piattaforma Canva è possibile condividere il progetto in diverse modalità. È possibile siacondividere sui social che scaricare la presentazione.

Cliccare su "Condividi" in alto a destra e successivamente "Scarica", poi sezionare una delleseguenti modalità:

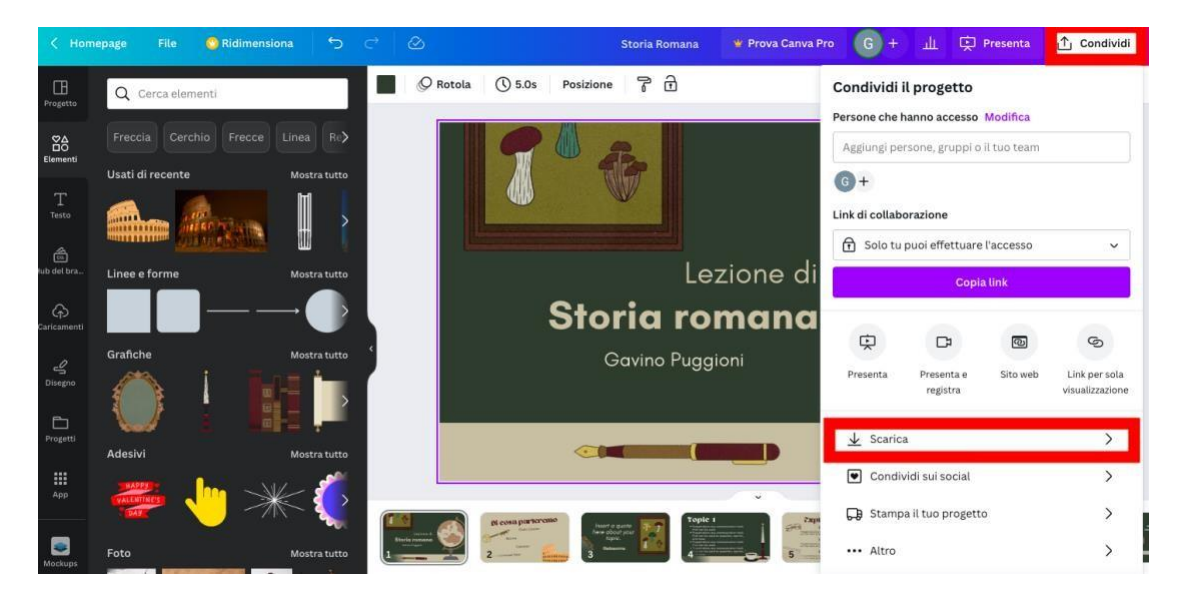

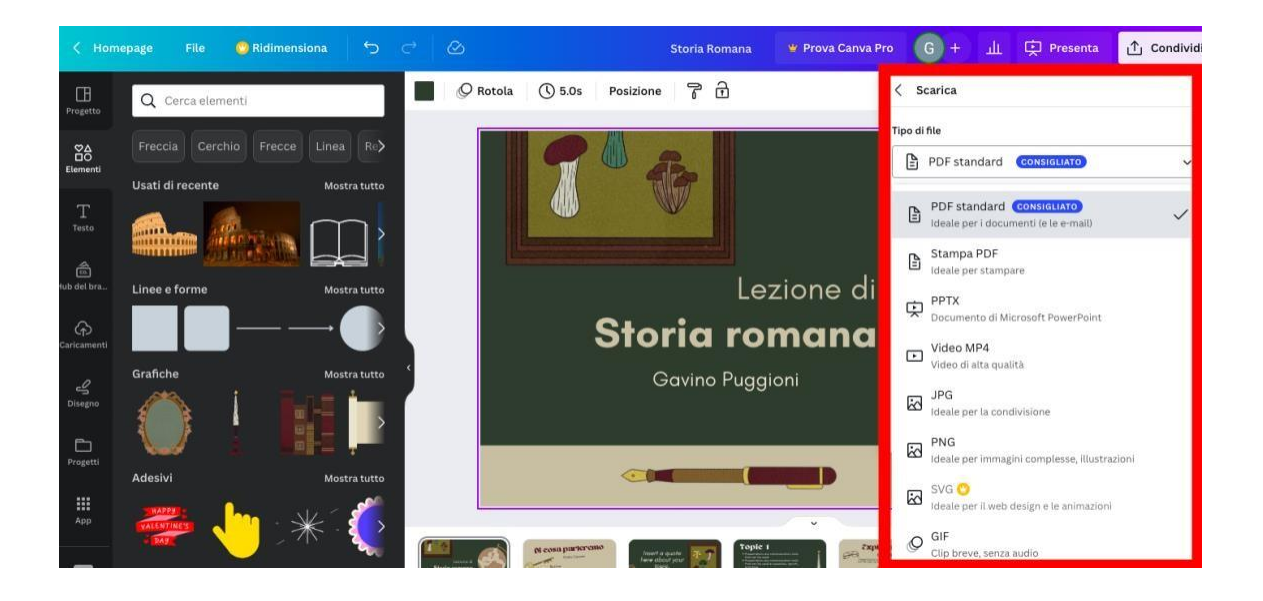

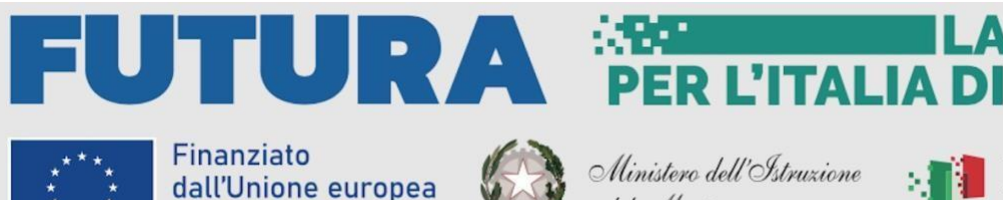

NextGenerationEU

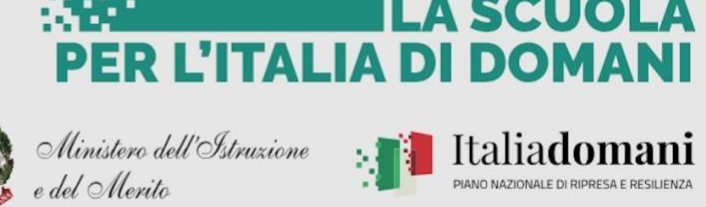

#### **PDF STANDARD**: Presentazione scaricabile in PDF

**PPTX:** La presentazione viene scaricata in formato modificabile e utilizzabile su Power Point

**VIDEO MP4:** La presentazione viene scaricata come video in formato MP4

**JPG:** La presentazione viene scaricata come una serie di immagini in formato JPG

**PNG:** La presentazione viene scaricata come una serie di immagini in formato PNG